#### **XEROX.**

# Kurzübersicht

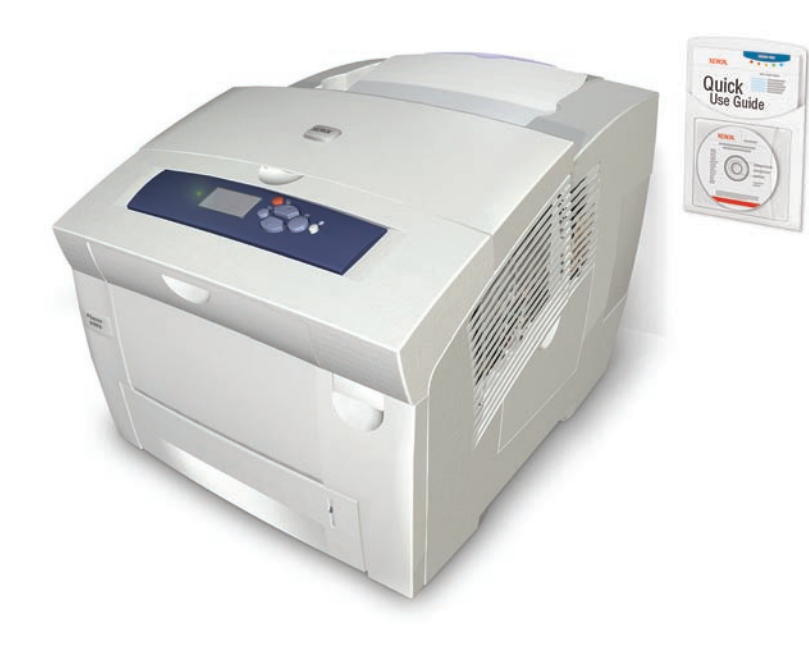

## Xerox Support-Zentrum

**Xerox Support-Zentrum Xerox Support-Zentrum**

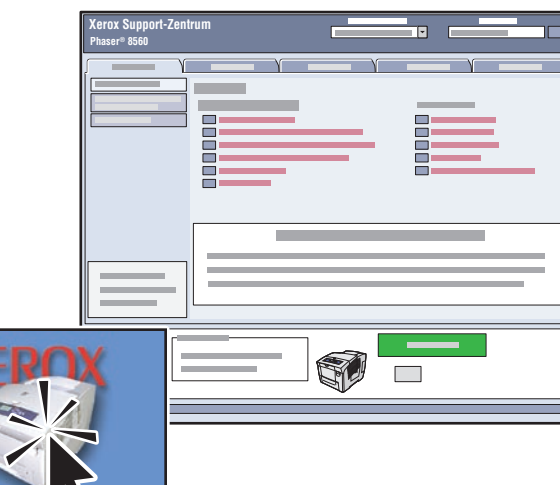

**Das Dienstprogramm** wird mit dem Druckertreiber installiert. Alternati[v www.xerox.com/support a](http://www.office.xerox.com/cgi-bin/printer.pl?APP=udpdfs&Page=color&PgName=tech&Language=german)ufrufen. Auf das Symbol auf dem Windows-Desktop bzw. im Mac OS X-Dock doppelklicken.

- **Benutzerhandbücher und Videolehrgänge**
- **Fehlerbehebung**
- **Drucker- und Verbrauchsmaterialstatus**
- **Benutzersicherheit**
- **Sicherheitsdatenblätter (MSDS)**

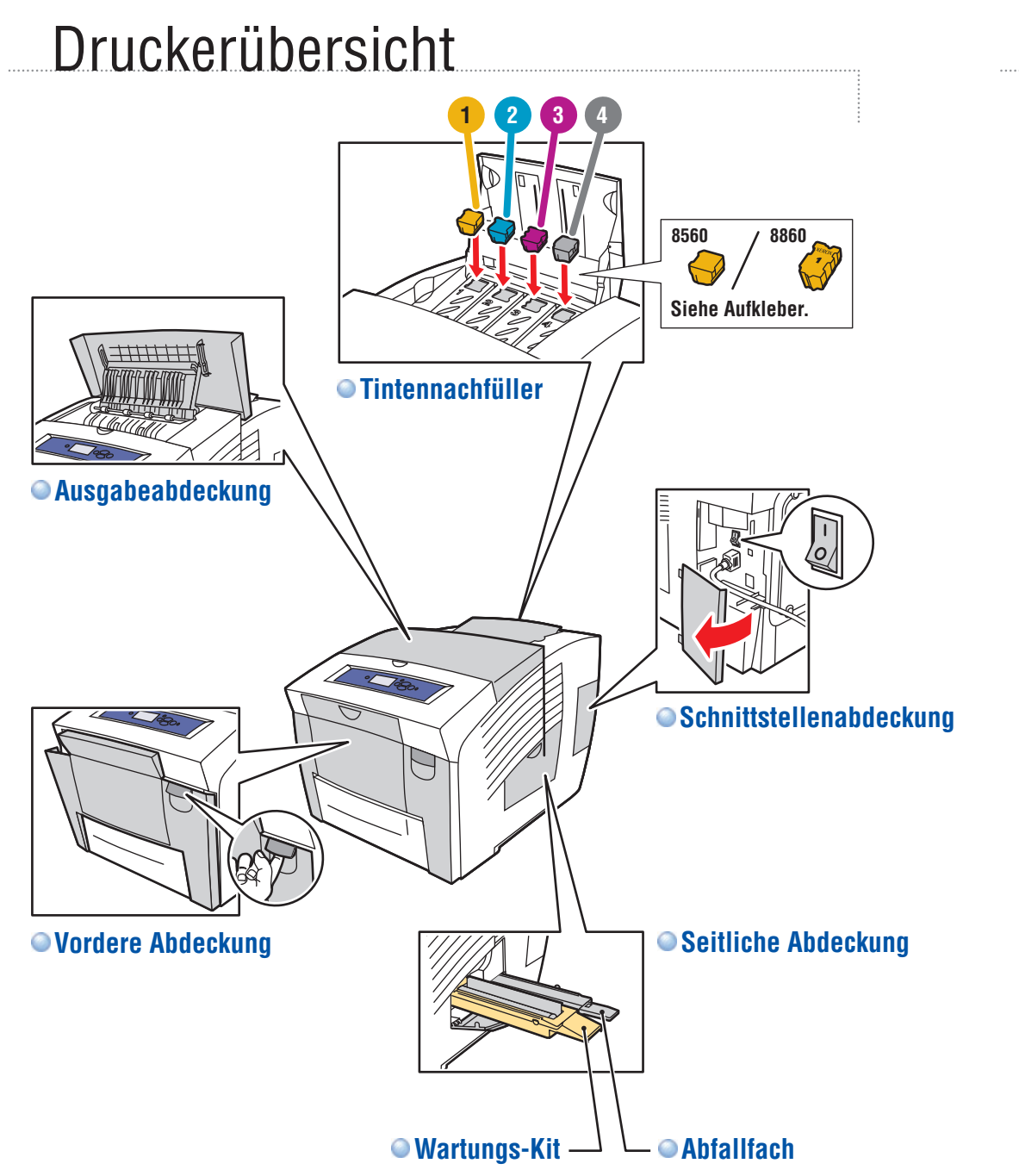

#### Bedienfeldtasten

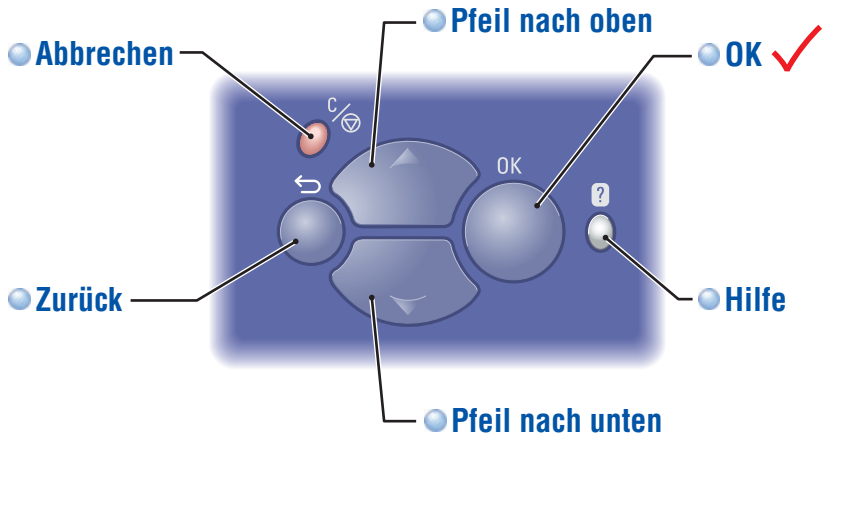

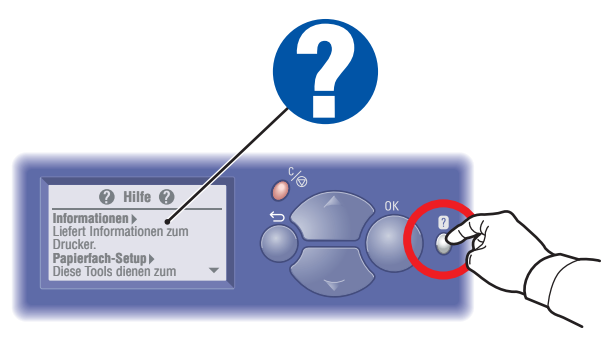

**Hilfe-Taste:** Mit dieser Taste können weitere Informationen zur Meldung oder zum Menü angezeigt werden.

### Informationsseiten

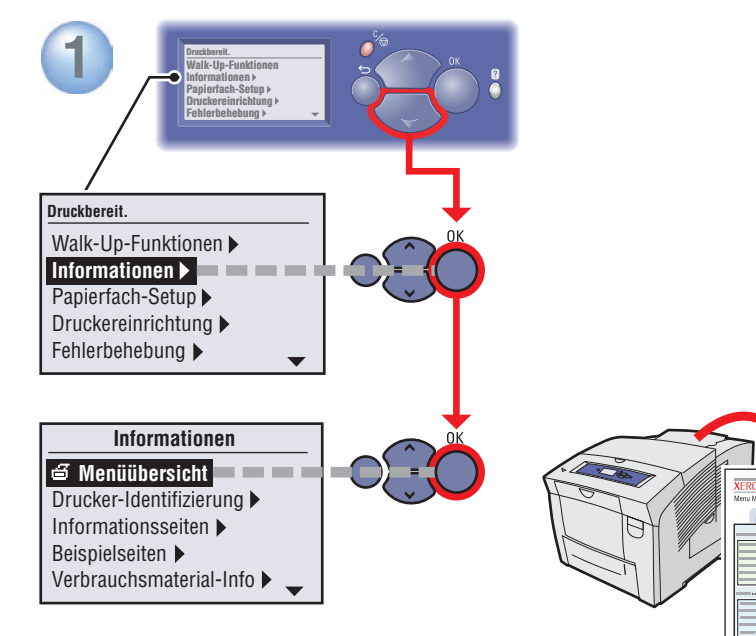

**●**  $\textbf{d}$  **= Druckt eine Informationsseite.** 

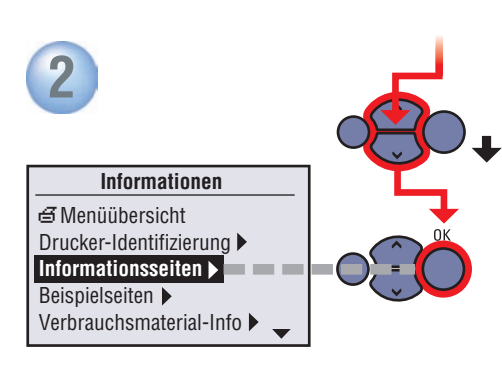

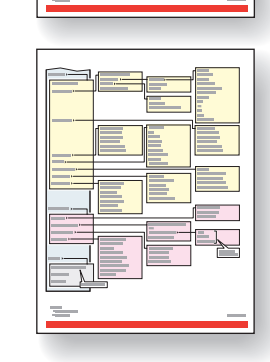

## Supported Papers

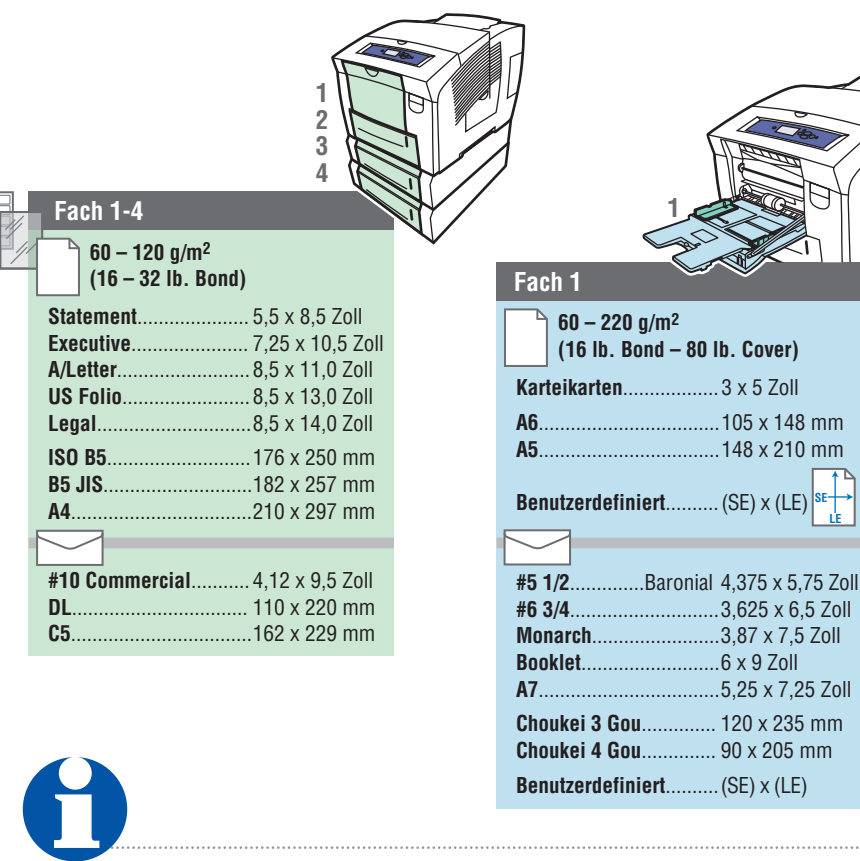

**LE**

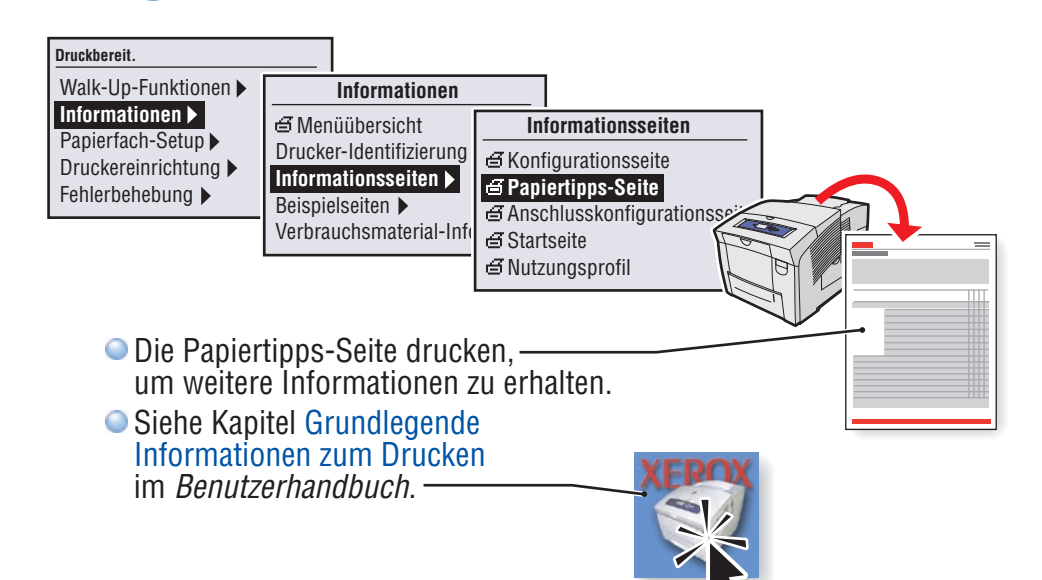

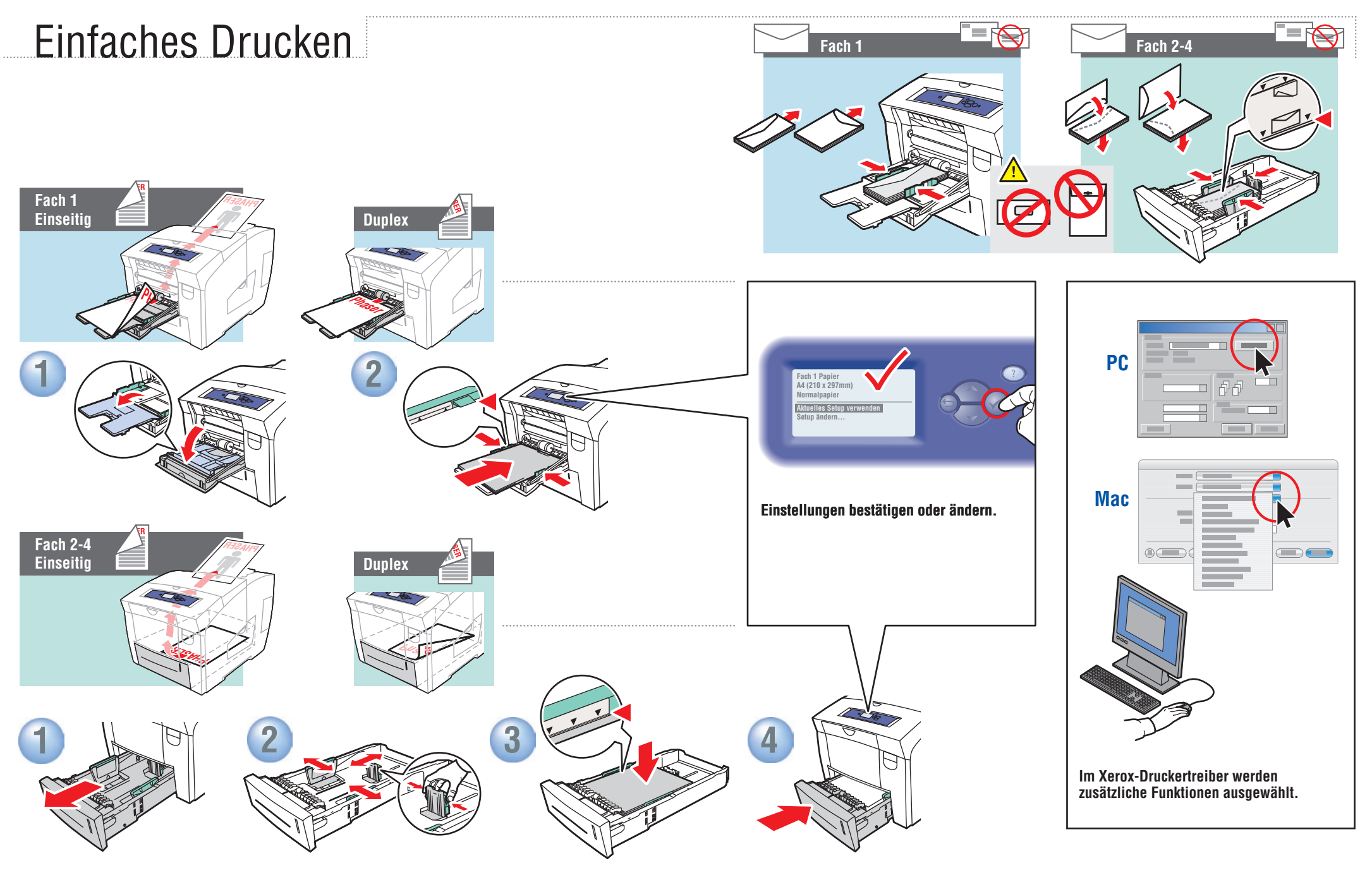

**Führungen dem Papierformat entsprechend einstellen. Führungen rasten ein, wenn Druck auf diese ausgeübt wird.**

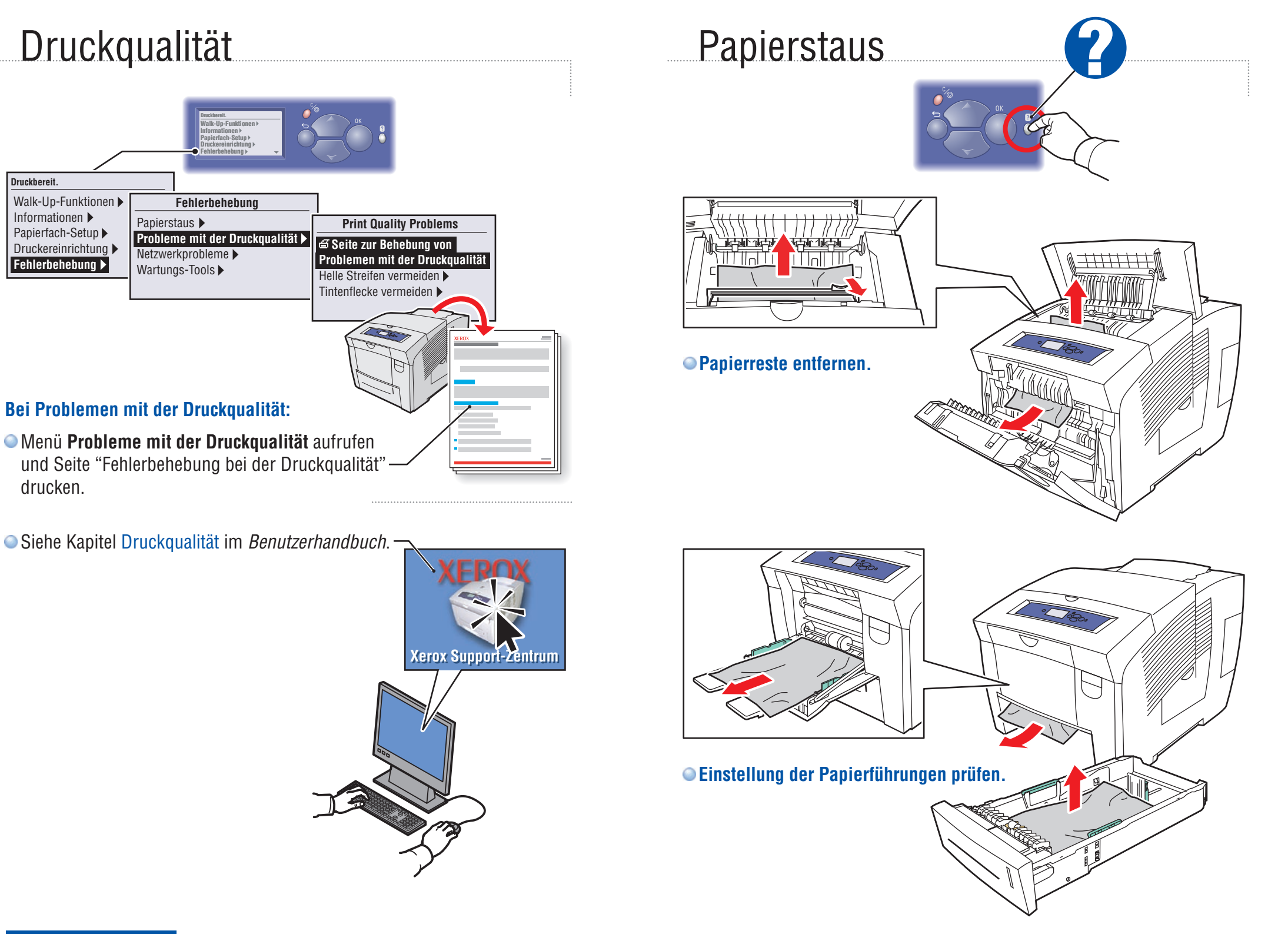